## **Федеральное государственное бюджетное образовательное учреждение высшего образования «Алтайский государственный технический университет им. И.И. Ползунова»**

## **СОГЛАСОВАНО**

**Декан ФИТ А.С. Авдеев** 

# **Рабочая программа дисциплины**

**Код и наименование дисциплины: Б1.О.15 «Инженерная графика»**

**Код и наименование направления подготовки (специальности): 09.03.01 Информатика и вычислительная техника** 

**Направленность (профиль, специализация): Программно-техническое обеспечение автоматизированных систем Статус дисциплины: обязательная часть Форма обучения: очная**

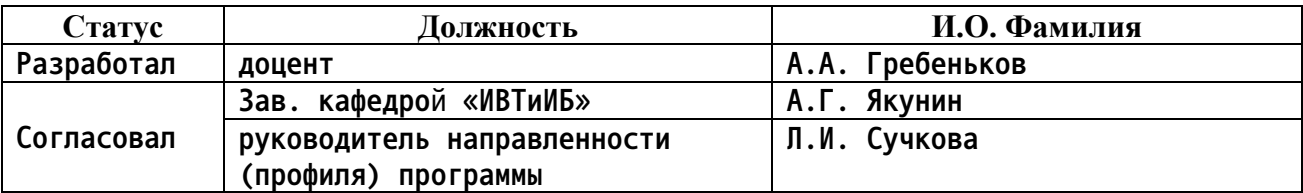

**г. Барнаул**

#### **1. Перечень планируемых результатов обучения по дисциплине, соотнесенных с индикаторами достижения компетенций**

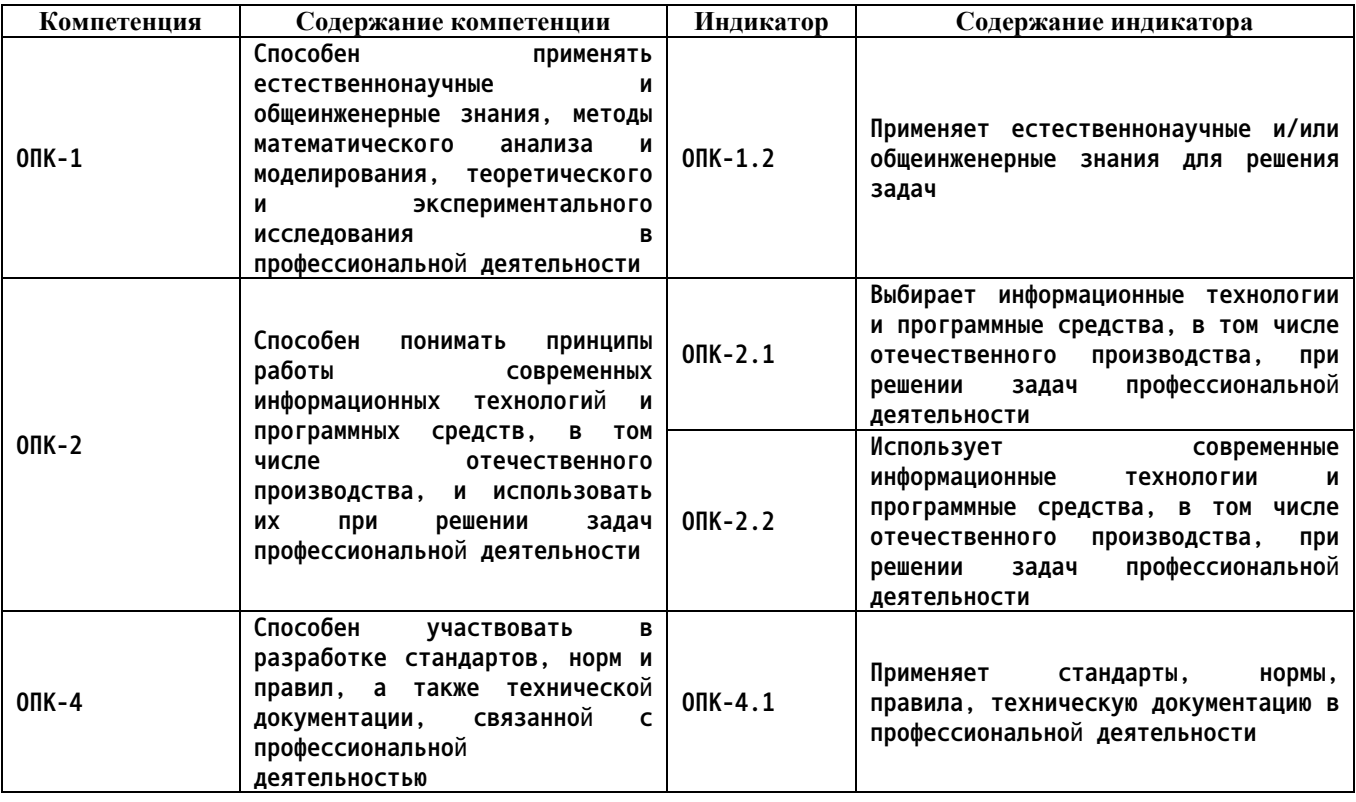

**2. Место дисциплины в структуре образовательной программы**

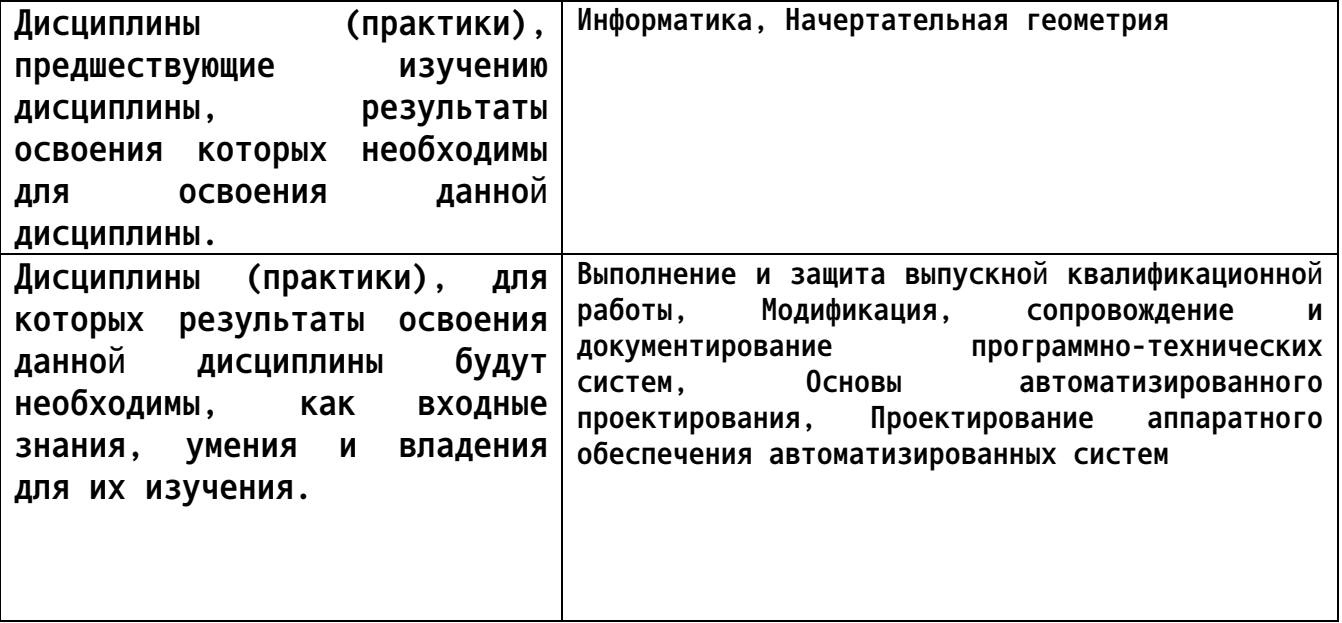

**3. Объем дисциплины в зачетных единицах с указанием количества академических часов, выделенных на контактную работу обучающегося с преподавателем (по видам учебных занятий) и на самостоятельную работу обучающегося**

**Общий объем дисциплины в з.е. /час: 4 / 144 Форма промежуточной аттестации: Зачет**

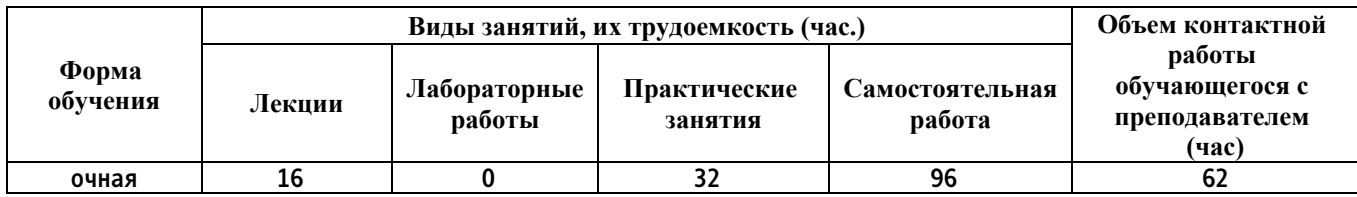

**4. Содержание дисциплины, структурированное по темам (разделам) с указанием отведенного на них количества академических часов и видов учебных занятий**

**Форма обучения: очная** *Семестр: 2*

**Лекционные занятия (32ч.)**

**1. Назначение и общие требования к чертежам {с элементами электронного обучения и дистанционных образовательных технологий} (2ч.)[3,4,5,6,7] Общие положения. Структура и содержание рабочего чертежа. Форматы чертежей и оформление чертежных листов. Масштабы. Шрифты чертежные. Линии чертежа. Применение естественнонаучных и общеинженерных знаний в профессиональной деятельности, а именно при построения чертежей для автоматизированных систем.**

**1. Назначение и общие требования к чертежам {с элементами электронного обучения и дистанционных образовательных технологий} (2ч.)[3,4,5,6,7] Общие положения. Структура и содержание рабочего чертежа. Форматы чертежей и оформление чертежных листов. Масштабы. Шрифты чертежные. Линии чертежа. Применение естественнонаучных и общеинженерных знаний в профессиональной деятельности, а именно при построения чертежей для автоматизированных систем.**

**2. Нанесение размеров на чертежах {с элементами электронного обучения и дистанционных образовательных технологий} (2ч.)[3,4,5,6,7] Размерные и выносные линии. Нанесение размерных чисел. Нанесение размеров отрезков прямых. Нанесение знаков и надписей. Нанесение размеров дуг окружностей. Нанесение размеров окружностей. Нанесение размеров углов. Нанесение размеров на изображения некоторых конструктивных элементов формы изделий. Нанесение размеров на изображениях изделий. Упрощения, допускаемые при простановке размеров. Размеры и их предельные отклонения. Использование современных информационных технологий и программных средств для нанесения размеров. Применение стандартов, норм, правил, технической документации в профессиональной деятельности, а именно при разработке проектов автоматизированных систем.**

**2. Нанесение размеров на чертежах {с элементами электронного обучения и дистанционных образовательных технологий} (2ч.)[3,4,5,6,7] Размерные и**

**выносные линии. Нанесение размерных чисел. Нанесение размеров отрезков прямых. Нанесение знаков и надписей. Нанесение размеров дуг окружностей. Нанесение размеров окружностей. Нанесение размеров углов. Нанесение размеров на изображения некоторых конструктивных элементов формы изделий. Нанесение размеров на изображениях изделий. Упрощения, допускаемые при простановке размеров. Размеры и их предельные отклонения. Использование современных информационных технологий и программных средств для нанесения размеров. Применение стандартов, норм, правил, технической документации в профессиональной деятельности, а именно при разработке проектов автоматизированных систем.**

**3. Виды и их расположение на чертежах {с элементами электронного обучения и дистанционных образовательных технологий} (2ч.)[3,4,5,6,7] Основные виды. Дополнительный и местный виды. Выносные элементы. Изображения с разрывом и обрывом. Применение естественнонаучных и общеинженерных знаний для решения задач, а именно построения видов.**

**3. Виды и их расположение на чертежах {с элементами электронного обучения и дистанционных образовательных технологий} (2ч.)[3,4,5,6,7] Основные виды. Дополнительный и местный виды. Выносные элементы. Изображения с разрывом и обрывом. Применение естественнонаучных и общеинженерных знаний для решения задач, а именно построения видов.**

**4. Разрезы {с элементами электронного обучения и дистанционных образовательных технологий} (2ч.)[3,4,5,6,7] Классификация разрезов. Простые разрезы. Сложные разрезы. Соединение вида и разреза. Разрезы (вырезы) на аксонометрических изображениях деталей. Применение естественнонаучных и общеинженерных знаний для решения задач, а именно построения разрезов.**

**4. Разрезы {с элементами электронного обучения и дистанционных образовательных технологий} (2ч.)[3,4,5,6,7] Классификация разрезов. Простые разрезы. Сложные разрезы. Соединение вида и разреза. Разрезы (вырезы) на аксонометрических изображениях деталей. Применение естественнонаучных и общеинженерных знаний для решения задач, а именно построения разрезов.**

**5. Сечения {с элементами электронного обучения и дистанционных образовательных технологий} (2ч.)[3,4,5,6,7] Различие между сечением и разрезом. Выносные элементы. Применение стандартов, норм и правила для обозначение материалов и правила их нанесения на чертежах.**

**5. Сечения {с элементами электронного обучения и дистанционных образовательных технологий} (2ч.)[3,4,5,6,7] Различие между сечением и разрезом. Выносные элементы. Применение стандартов, норм и правила для обозначение материалов и правила их нанесения на чертежах.**

**6. Изображение резьбы на чертежах {с элементами электронного обучения и дистанционных образовательных технологий} (1ч.)[3,4,5,6,7] Виды резьб и изображение их на чертежах. Параметры резьбы. Обмер резьбы. Применение стандартов, норм и правила для изображения резьбы на чертежах. Резьба**

**метрическая.**

**6. Изображение резьбы на чертежах {с элементами электронного обучения и дистанционных образовательных технологий} (1ч.)[3,4,5,6,7] Виды резьб и изображение их на чертежах. Параметры резьбы. Обмер резьбы. Применение стандартов, норм и правила для изображения резьбы на чертежах. Резьба метрическая.**

**7. Резьбовые соединения деталей {с элементами электронного обучения и дистанционных образовательных технологий} (1ч.)[3,4,5,6,7] Соединения болтом. Соединения шпилькой. Соединения винтом. Трубные соединения.**

**7. Резьбовые соединения деталей {с элементами электронного обучения и дистанционных образовательных технологий} (1ч.)[3,4,5,6,7] Соединения болтом. Соединения шпилькой. Соединения винтом. Трубные соединения.**

**8. Эскизы и рабочие чертежи деталей {с элементами электронного обучения и дистанционных образовательных технологий} (2ч.)[3,4,5,6,7] Последовательность выполнения эскизов деталей. Общие рекомендации по выполнению рабочих чертежей. Вычерчивание чертежа детали по эскизу с использованием современных информационных технологий и программных средств.**

**8. Эскизы и рабочие чертежи деталей {с элементами электронного обучения и дистанционных образовательных технологий} (2ч.)[3,4,5,6,7] Последовательность выполнения эскизов деталей. Общие рекомендации по выполнению рабочих чертежей. Вычерчивание чертежа детали по эскизу с использованием современных информационных технологий и программных средств.**

**9. Обозначение допусков форм и расположения поверхностей {с элементами электронного обучения и дистанционных образовательных технологий} (2ч.)[3,4,5,6,7] Отклонения формы поверхностей. Отклонение от цилиндричности. Отклонение от круглости. Отклонение от плоскостности. Отклонения от прямолинейности. Отклонения взаимного расположения поверхностей. Отклонение от соосности. Торцовое биение. Отклонение от параллельности. Отклонения от перпендикулярности. Шероховатость поверхности. Оформление технической документации, связанной с профессиональной деятельностью.**

**9. Обозначение допусков форм и расположения поверхностей {с элементами электронного обучения и дистанционных образовательных технологий} (2ч.)[3,4,5,6,7] Отклонения формы поверхностей. Отклонение от цилиндричности. Отклонение от круглости. Отклонение от плоскостности. Отклонения от прямолинейности. Отклонения взаимного расположения поверхностей. Отклонение от соосности. Торцовое биение. Отклонение от параллельности. Отклонения от перпендикулярности. Шероховатость поверхности. Оформление технической документации, связанной с профессиональной деятельностью.**

**Практические занятия (64ч.)**

**1. Практическая работа №1(4ч.)[2] Пользовательский интерфейс AutoCAD и "Компас". Выбор программных средств, в том числе отечественного производства, а именно AutoCAD или "Компас" при решении задач профессиональной деятельности. Методика использования программного средства AutoCAD и "Компас", при решении задач профессиональной деятельности. Рабочие пространства. Способы задания команд и их запросов. Задание координат. Режимы вычерчивания ОРТО, ШАГ, СЕТКА. Управление изображением на экране. Построение отрезков, окружностей.**

**1. Практическая работа №1(4ч.)[2] Пользовательский интерфейс AutoCAD и "Компас". Выбор программных средств, в том числе отечественного производства, а именно AutoCAD или "Компас" при решении задач профессиональной деятельности. Методика использования программного средства AutoCAD и "Компас", при решении задач профессиональной деятельности. Рабочие пространства. Способы задания команд и их запросов. Задание координат. Режимы вычерчивания ОРТО, ШАГ, СЕТКА. Управление изображением на экране. Построение отрезков, окружностей.**

**2. Практическая работа №2(2ч.)[2] Построение геометрических объектов (примитивов). Применение естественнонаучные знаний для решения задач, а именно построения примитивов.**

**2. Практическая работа №2(2ч.)[2] Построение геометрических объектов (примитивов). Применение естественнонаучные знаний для решения задач, а именно построения примитивов.**

**3. Практическая работа №3(2ч.)[2] Построение полилинии (команда ПЛИНИЯ). Объектное и полярное отслеживание. Свойства объектов (примитивов). Слои.**

**3. Практическая работа №3(2ч.)[2] Построение полилинии (команда ПЛИНИЯ). Объектное и полярное отслеживание. Свойства объектов (примитивов). Слои.**

**4. Практическая работа №4(2ч.)[2] Динамический ввод координат. Построение чертежей. Применение естественнонаучные знаний для решения задач, а именно использования динамического ввода координат.**

**4. Практическая работа №4(2ч.)[2] Динамический ввод координат. Построение чертежей. Применение естественнонаучные знаний для решения задач, а именно использования динамического ввода координат.**

**5. Практическая работа №5(2ч.)[2] Методика использования программного средства AutoCAD для редактирования изображений. Команды редактирования СТЕРЕТЬ, КОПИРОВАТЬ, ПЕРЕНЕСТИ, ПОВЕРНУТЬ, ЗЕРКАЛО, МАССИВ, ОБРЕЗАТЬ, МАСШТАБ. Применение естественнонаучные знаний для решения задач, а именно команд редактирования.**

**5. Практическая работа №5(2ч.)[2] Методика использования программного средства AutoCAD для редактирования изображений. Команды редактирования СТЕРЕТЬ, КОПИРОВАТЬ, ПЕРЕНЕСТИ, ПОВЕРНУТЬ, ЗЕРКАЛО, МАССИВ, ОБРЕЗАТЬ, МАСШТАБ. Применение естественнонаучные знаний для решения задач, а именно команд редактирования.**

**6. Практическая работа №6(2ч.)[2] Методика использования программного**

**средства AutoCAD для редактирования изображений. Команды редактирования СОЕДИНИТЬ, УДЛИНИТЬ, ПОДОБИЕ, РАЗОРВАТЬ, РАСТЯНУТЬ, ФАСКА, СОПРЯЖЕНИЕ, РАСЧЛЕНИТЬ, ПОЛРЕД. Применение естественнонаучные знаний для решения задач, а именно команд редактирования.**

**6. Практическая работа №6(2ч.)[2] Методика использования программного средства AutoCAD для редактирования изображений. Команды редактирования СОЕДИНИТЬ, УДЛИНИТЬ, ПОДОБИЕ, РАЗОРВАТЬ, РАСТЯНУТЬ, ФАСКА, СОПРЯЖЕНИЕ, РАСЧЛЕНИТЬ, ПОЛРЕД. Применение естественнонаучные знаний для решения задач, а именно команд редактирования.**

**7. Практическая работа №7(2ч.)[2] Методика использования программного средства AutoCAD для редактирования изображений. Команды редактирования РАЗОРВАТЬ, ВЫРОВНЯТЬ. Редактирование с помощью «ручек».**

**7. Практическая работа №7(2ч.)[2] Методика использования программного средства AutoCAD для редактирования изображений. Команды редактирования РАЗОРВАТЬ, ВЫРОВНЯТЬ. Редактирование с помощью «ручек». 8. Практическая работа №8(2ч.)[2] Нанесение штриховок. Применение**

**стандартов, норм и правила для обозначение материалов и правила их нанесения на чертежах.**

**8. Практическая работа №8(2ч.)[2] Нанесение штриховок. Применение стандартов, норм и правила для обозначение материалов и правила их нанесения на чертежах.**

**9. Практическая работа №9(2ч.)[2] Нанесение текста. Применение стандартов, норм и правила для нанесения текста на чертежах.**

**9. Практическая работа №9(2ч.)[2] Нанесение текста. Применение стандартов, норм и правила для нанесения текста на чертежах.**

**10. Практическая работа №10(2ч.)[2] Нанесение размеров. Применение стандартов, норм и правила для нанесения размеров на чертежах.**

**10. Практическая работа №10(2ч.)[2] Нанесение размеров. Применение стандартов, норм и правила для нанесения размеров на чертежах.**

**11. Практическая работа №11(2ч.)[2] Использование программных средств для создания и использование блоков, при решении задач профессиональной деятельности**

**11. Практическая работа №11(2ч.)[2] Использование программных средств для создания и использование блоков, при решении задач профессиональной деятельности**

**12. Практическая работа №12(2ч.)[2] Таблицы.**

**12. Практическая работа №12(2ч.)[2] Таблицы.**

**13. Практическая работа №13(2ч.)[2] Вставка растровых изображений. Внешние ссылки.**

**13. Практическая работа №13(2ч.)[2] Вставка растровых изображений. Внешние ссылки.**

**14. Практическая работа №14(2ч.)[2] Использование программных средств для компоновки листа при выводе на печать для решении задач профессиональной деятельности, а именно создания документации.**

**14. Практическая работа №14(2ч.)[2] Использование программных средств**

**для компоновки листа при выводе на печать для решении задач профессиональной деятельности, а именно создания документации.**

**15. Практическая работа №15(2ч.)[2] Шаблоны чертежей.**

**15. Практическая работа №15(2ч.)[2] Шаблоны чертежей.**

**Самостоятельная работа (192ч.)**

**1. Подготовка к текущим занятиям, самостоятельное изучение материала(50ч.)[1,2,3,4,5,6,7,8,9,10]**

**1. Подготовка к текущим занятиям, самостоятельное изучение материала(50ч.)[1,2,3,4,5,6,7,8,9,10]**

**2. Расчетное задание(30ч.)[1,2,3,4,5,6,7,8,9,10] Осуществляется выбор программного средства, в том числе отечественного производства (AutoCAD, "Компас"), для построения чертежа. Используя выбранное программное средство и применяя естественнонаучные и общеинженерные знания необходимо построить три проекции детали. Применяя стандарты, нормы, правила, техническую документацию нанести размеры и прочие обозначения на всех трех проекциях.**

**2. Расчетное задание(30ч.)[1,2,3,4,5,6,7,8,9,10] Осуществляется выбор программного средства, в том числе отечественного производства (AutoCAD, "Компас"), для построения чертежа. Используя выбранное программное средство и применяя естественнонаучные и общеинженерные знания необходимо построить три проекции детали. Применяя стандарты, нормы, правила, техническую документацию нанести размеры и прочие обозначения на всех трех проекциях.**

**3. Подготовка к промежуточной аттестации (зачет)(16ч.)[1,2,3,4,5,6,7,8,9,10]**

- **3. Подготовка к промежуточной аттестации (зачет)(16ч.)[1,2,3,4,5,6,7,8,9,10]**
- **5. Перечень учебно-методического обеспечения самостоятельной работы обучающихся по дисциплине**

**Для каждого обучающегося обеспечен индивидуальный неограниченный доступ к электронной информационно-образовательной среде АлтГТУ:**

**1. Гребеньков, А.А. Методические указания для выполнения контрольной работы и индивидуального задания по дисциплине «Инженерная графика» / А.А. Гребеньков; АлтГТУ им. И. И. Ползунова. – Барнаул: АлтГТУ, 2021. – 25 с. - Режим доступа: http://elib.altstu.ru/eum/download/ivtib/uploads/grebenkov-a-a-ivtiib-60176aac0827c.pdf, свободный**

**2. Кошелева Е.А. Проектирование в AutoCAD: Методические указания и задания для проведения лабораторных работ. / Е.А. Кошелева, Н.Ю. Малькова, И.Л. Шишковская; Алт. гос. техн. ун-т им. И. И. Ползунова.- Барнаул: Изд-во АлтГТУ, 2013 – 80 с.: ил. - ЭБС АлтГТУ. Режим**

**8**

### **6. Перечень учебной литературы**

**6.1. Основная литература** 

**3. Учаев, П. Н. Инженерная графика : учебник / П. Н. Учаев, А. Г. Локтионов, К. П. Учаева ; под редакцией П. Н. Учаева. — Москва, Вологда : Инфра-Инженерия, 2021. — 304 c. — ISBN 978-5-9729-0655-0. — Текст : электронный // Цифровой образовательный ресурс IPR SMART : [сайт]. — URL: https://www.iprbookshop.ru/115125.html (дата обращения: 02.03.2023). — Режим доступа: для авторизир. пользователей**

**4. Колесниченко, Н.M. Инженерная и компьютерная графика : учебное пособие / Н.M. Колесниченко, Н.Н. Черняева. – Москва ; Вологда : Инфра-Инженерия, 2018. – 237 с. : ил. – Режим доступа: по подписке. – URL: https://biblioclub.ru/index.php?page=book&id=493787**

**6.2. Дополнительная литература** 

**5. Гривцов, В.В. Инженерная графика: чтение и деталирование сборочных чертежей : [16+] / В.В. Гривцов ; Южный федеральный университет. – Ростов-на-Дону ; Таганрог : Южный федеральный университет, 2019. – 119 с. : ил., табл., схем. – Режим доступа: по подписке. – URL: https://biblioclub.ru/index.php?page=book&id=577654**

**6. Инженерная и компьютерная графика : учебное пособие / авт. сост. Н.Ю. Братченко ; Северо-Кавказский федеральный университет. – Ставрополь : Северо-Кавказский Федеральный университет (СКФУ), 2017. – 286 с. : схем., ил. – Режим доступа: по подписке. – URL: https://biblioclub.ru/index.php?page=book&id=494714**

**7. Инженерная и компьютерная графика : учебно-методическое пособие / составители Р. Б. Славин. — Астрахань : Астраханский государственный архитектурно-строительный университет, ЭБС АСВ, 2022. — 142 c. — ISBN 978-5-93026-163-9. — Текст : электронный // Цифровой образовательный ресурс IPR SMART : [сайт]. — URL: https://www.iprbookshop.ru/123434.html (дата обращения: 02.09.2022). — Режим доступа: для авторизир. пользователей**

**7. Перечень ресурсов информационно-телекоммуникационной сети «Интернет», необходимых для освоения дисциплины**

**8. https://www.autodesk.com/autocad-help-rus – Справка по системе AutoCAD**

**9. https://kompas.ru/publications/video/ - Обучающие материалы по САПР "Компас"**

**10. https://www.swrit.ru/gost-eskd.html - Стандарты ЕСКД**

**8. Фонд оценочных материалов для проведения текущего контроля успеваемости и промежуточной аттестации**

**Содержание промежуточной аттестации раскрывается в комплекте контролирующих материалов, предназначенных для проверки соответствия уровня подготовки по дисциплине требованиям ФГОС, которые хранятся на кафедре-разработчике РПД в печатном виде и в ЭИОС.**

**9. Перечень информационных технологий, используемых при осуществлении образовательного процесса по дисциплине, включая перечень программного обеспечения и информационных справочных систем**

**Для успешного освоения дисциплины используются ресурсы электронной информационнообразовательной среды, образовательные интернет-порталы, глобальная компьютерная сеть Интернет. В процессе изучения дисциплины происходит интерактивное взаимодействие обучающегося с преподавателем через личный кабинет студента.**

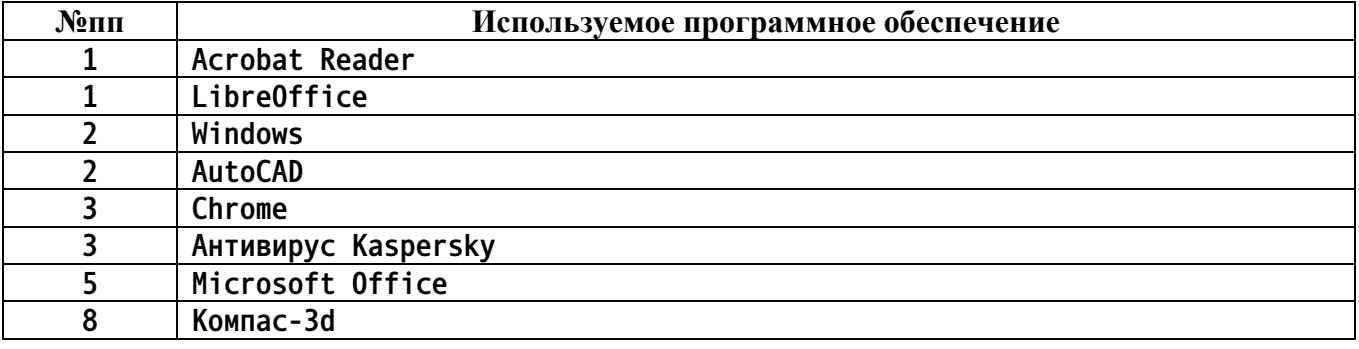

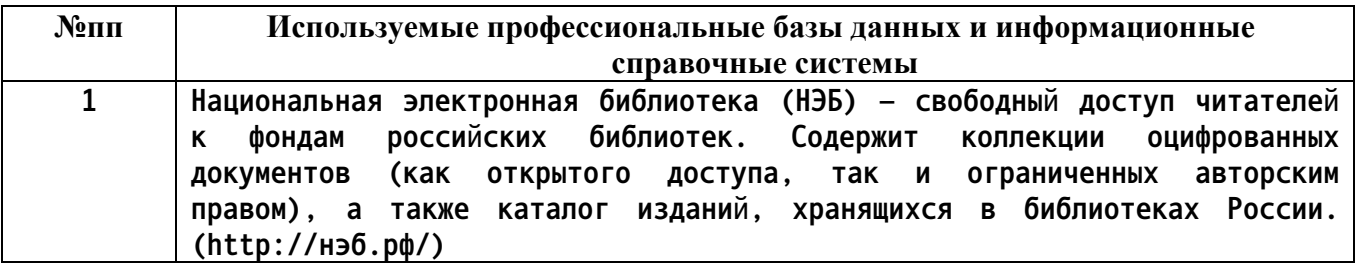

#### **10. Описание материально-технической базы, необходимой для осуществления образовательного процесса по дисциплине**

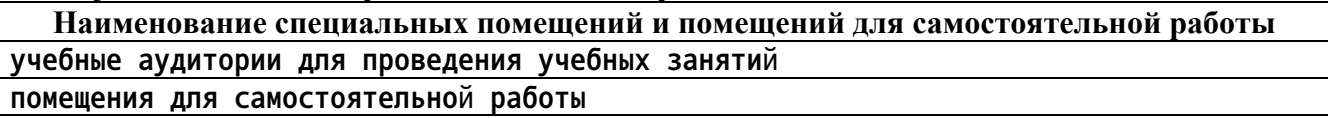

**Материально-техническое обеспечение и организация образовательного процесса по дисциплине для инвалидов и лиц с ограниченными возможностями здоровья осуществляется в соответствии с «Положением об обучении инвалидов и лиц с ограниченными возможностями здоровья».**